## **MS Teams - Terminstatusänderungen im Teams Kalender verwenden**

Sie können die Terminstatusänderungen "Anzeigen als" jetzt auch im Teams-Kalender verwenden.

Und so ändern Sie im Teams-Kalender den Status "Anzeigen als" eines Termins, klicken Sie dafür mit der rechten Maustaste auf einen Termin und dann auf "Anzeigen als":

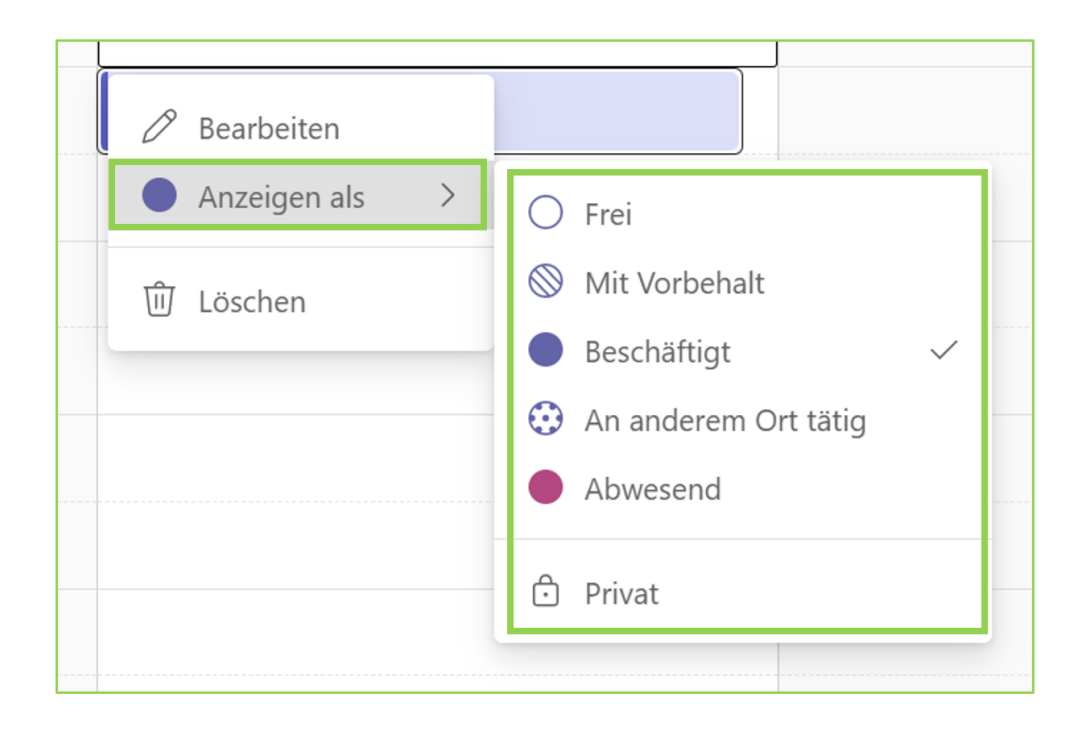